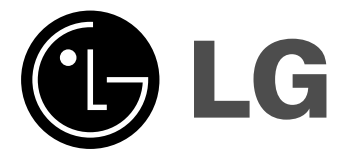

# **MIKRO Hi-Fi SYSTÉM POUŽÍVATEĽSKÁ PRÍRUČKA**

 $\overline{1}$ 

**MODELY : XC102 XC102-A0U/D0U/X0U XCS102F**

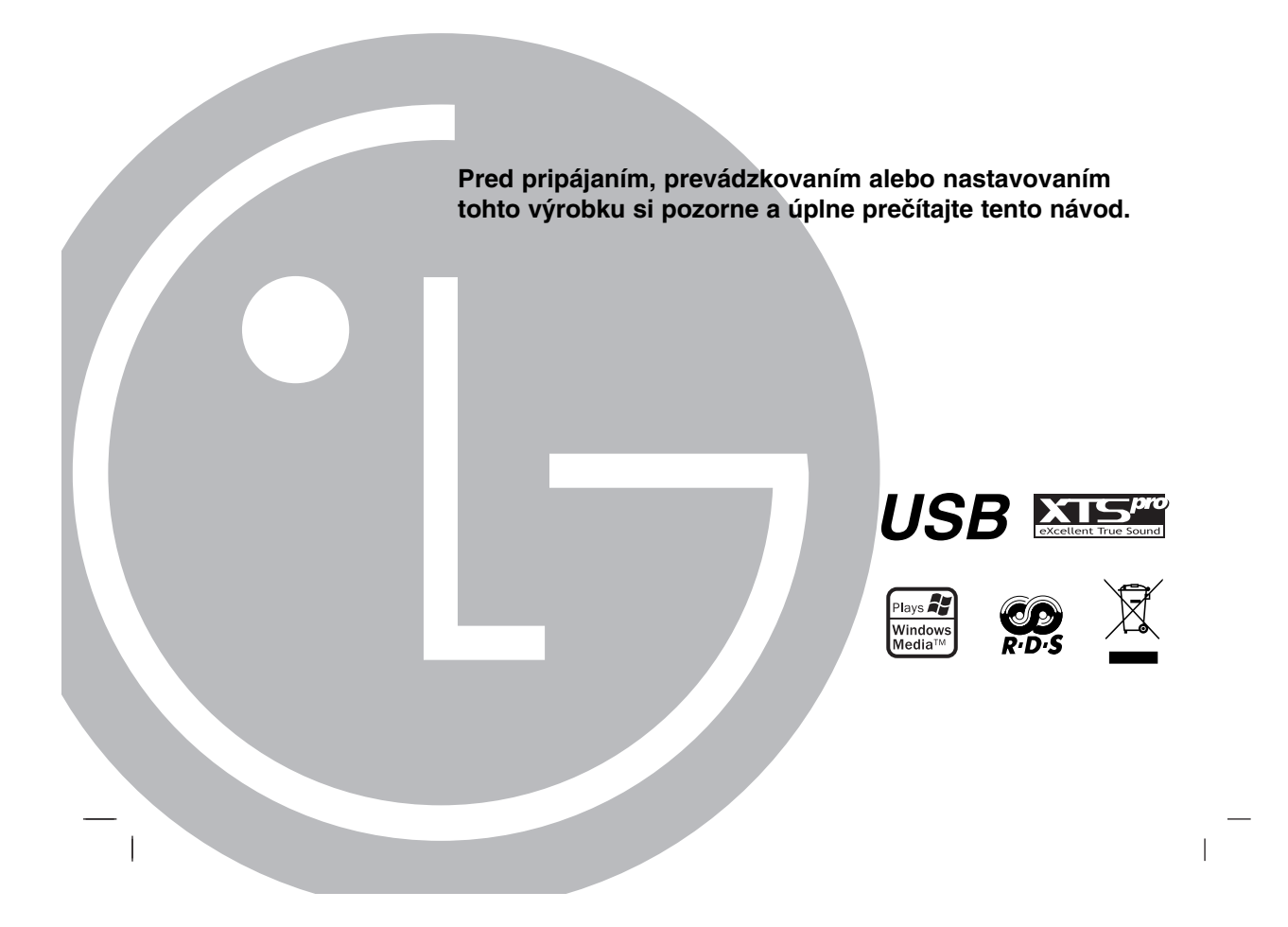

# **Bezpečnostné pokyny**

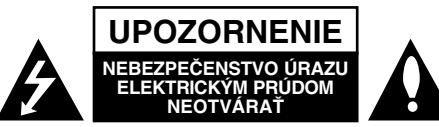

**UPOZORNENIE:** Z DÔVODU ZNÍŽENIA NEBEZPEČENSTVA ÚRAZU ELEKTRICKÝM PRÚDOM NEOTVÁRAJTE KRYT (ALEBO ZADNÝ PANEL). VO VNÚTRI SA NENACHÁDZAJÚ ŽIADNE POUŽÍVATEĽOM OPRAVITEĽNÉ ČASTI. OPRAVY ZVERTE DO RÚK KVALIFIKOVANÉHO SERVISNÉHO PERSONÁLU

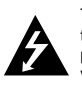

Tento blesk s nadol smerujúcou šípkou v rovnostrannom trojuholníku je určený na upozornenie používateľa o prítomnosti nebezpečného neizolovaného vysokého napätia vnútri skrinky zariadenia, ktoré môže byť dostatočne silné pre osoby na spôsobenie úrazu elektrickým prúdom.

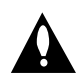

Výkričník v rovnostrannom trojuholníku je určený na upozornenie používateľa o prítomnosti dôležitých prevádzkových a údržbových (servisných) pokynov v literatúre sprevádzajúcej tento výrobok.

**VÝSTRAHA:** Z DÔVODU ZNÍŽENIA NEBEZPEČENSTVA POŽIARU ALEBO ÚRAZU ELEKTRICKÝM PRÚDOM NEVYSTAVUJTE TENTO VÝROBOK DAŽĎU ALEBO VLHKOSTI.

**UPOZORNENIE:** Tento výrobok neumiestňujte do obmedzených priestorov, napr. knižnice a podobne.

**UPOZORNENIE:** Neblokujte žiadne ventilačné otvory. Inštalujte podľa pokynov výrobcu.

Medzery a otvory na kryte slúžia na vetranie, na zabezpečenie spoľahlivej činnosti výrobku a na ochranu pred prehriatím. Tieto otvory nesmú byť nikdy zablokované tým, že výrobok umiestnite na posteľ, pohovku, koberec alebo iný podobný povrch. Tento výrobok sa nesmie uložiť do uzatvoreného priestoru, ako je knižnica alebo regál, ak tam nie je zabezpečené dostatočné prúdenie vzduchu, alebo ak to neumožňujú pokyny výrobcu.

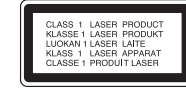

#### **UPOZORNENIE:**

Tento výrobok používa laserový systém.

Aby ste zaistili správne používanie výrobku, prosím, prečítajte si pozorne návod na obsluhu a ponechajte si ho po ruke. V prípade, že výrobok vyžaduje údržbu, obráťte sa na a utorizo- vané servisné stredisko.

Používanie ovládačov, nastavovania alebo výkon postupov iných ako sú tu uvedené, môže mať za následok nebezpečné vystave-nie sa ožiareniu. Aby ste predišli priamemu vystaveniu sa laserovému lúču, nepokúšajte sa otvárať vnútro. Pri otvorení je možno vidieť laserové ožiarenie. NEPOZERAJTE SA DO LÚČA.

**UPOZORNENIE :** Prístroj sa nesmie vystavovať vode (kvapkajúcej alebo striekajúcej) a na prístroj sa nesmú dávať predmety obsahujúce tekutiny, ako napr. vázy.

 $\overline{\phantom{a}}$ 

#### **UPOZORNENIE týkajúce sa napájacieho kábla**

#### **Pre väčšinu zariadení sa odporúča, aby boli umiestnené vo vyhradenom okruhu.**

Je to obvod s jedným výstupom, ktorý zásobuje elektrickou energiou iba to príslušné zariadenie a nemá prídavné výstupy alebo prídavné obvody. Pre istotu si pozrite stranu Technické údaje.

Elektrické zásuvky nepreťažujte. Preťažené, uvoľnené alebo poškodené elektrické zásuvky, predlžovacie káble, rozstrapkané napájacie káble, poškodená alebo popraskaná izolácia drôtov sú nebezpečné. Ktorákoľvek z týchto situácií môže spôsobiť zásah elektrickým prúdom alebo požiar. Pravidelne kontrolujte napájací kábel vášho zariadenia a pokiaľ sa objaví poškodenie alebo opotrebovanie, zariadenie odpojte, prestaňte ho používať, a v autorizovanom servise nechajte nahradiť kábel správnou náhradnou časťou.

Napájací kábel chráňte pred fyzickým alebo mechanickým poškodením, nekrúťte ho, nestláčajte, nezatvárajte do dverí, ani naň nestúpajte. Mimoriadnu pozornosť venujte zástrčkám, elektrickým zásuvkám a miestu, odkiaľ kábel vychádza zo zariadenia.

Pri odpájaní od napájania vytiahnite elektrickú zástrčku. Keď výrobok inštalujete, zabezpečte, aby bola zástrčka ľahko dostup- ná.

#### **Likvidácia vášho starého zariadenia**

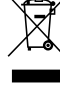

- 1. Keď sa na výrobku nachádza tento symbol prečiarknutej smetnej nádoby s kolieskami, znamená to, že daný produkt vyhovuje európskej Smernici č.2002/96/EC.
- 2. Všetky elektrické a elektronické výrobky by mali byť zlikvidované oddelene od komunálneho odpadu prostredníctvom na to určených zberných zariadení, ktoré boli ustanovené vládou alebo orgánmi miestnej správy.
- 3. Správnou likvidáciou starých zariadení pomôžete predchádzať potenciálnym negatívnym následkom na prostredie a ľudské zdravie.
- 4. Podrobnejšie informácie o likvidácii starých zariadení nájdete na miestnom úrade, v službe na likvidáciu odpadu alebo u predajcu, kde ste tento výrobok zakúpili.

**Tento výrobok je vyrobený v súlade so Smernicou o elektromagnetickej kompatibilite 89/336/EEC, 93/68/EEC a 2006/95/EC.**

#### **ÚSPORNÝ REŽIM**

Jednotku môžete nastaviť do ekonomického úsporného režimu. Keď je jednotka zapnutá, podržte stlačené tlačidlo **POWER** (1/]) asi 3 sekundy.

- Keď jednotka prechádza do úsporného režimu, na displeji nie je zobrazené nič.

Ak chcete zrušiť úsporný režim, stlačte POWER (①/l)

# **Pred použitím**

### **Obsah**

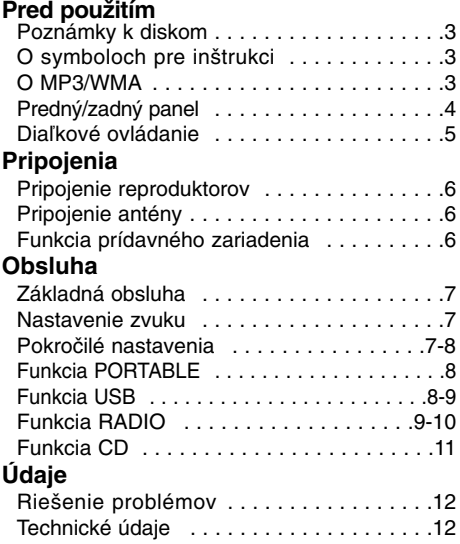

#### **Poznámky k diskom Zaobchádzanie s diskmi**

# Nedotýkajte sa záznamovej strany disku. Disk uchopte za hrany tak, aby sa na jeho povrch

nedostali odtlačky prstov. Na disk nelepte kúsky papiera alebo lepiace pásky. Na disk nikdy nelepte pásku alebo papier.

#### **Skladovanie diskov**

Po skončení prehrávania uskladnite disk vo svojom obale. Disk nevystavujte priamemu slnečnému žiareniu alebo zdrojom tepla a nikdy ho nenechávajte v zaparkovanom aute vystavený priamemu slnečnému žiareniu.

#### **Čistenie diskov**

 $\overline{\phantom{a}}$ 

Odtlačky prstov a prach na disku môžu spôsobiť zníženie kvality obrazu a zvuku. Pred prehrávaním disk vyčistite pomocou kusu čistej handry. Utierajte disk od stredu smerom von. Nepoužívajte silné rozpúšťadlá ako alkohol, benzín, riedidlo, v maloobchodnej sieti dostupné čistiace prostriedky alebo antistatický sprej určený pre staršie vinylové platne.

#### **O symboloch pre inštrukcie**

Označuje nebezpečenstvá schopné poškodiť' samotné zariadenie alebo spôsobiť iné hmotné škody.

Označuje zvláštne poznámky a Poznámka prevádzkové vlastnosti tohto zariadenia.

### **O MP3/WMA**

**Kompatibilita MP3/WMA diskov s touto jednotkou je ohraničená nasledovne:**

1. Vzorkovacia frekvencia 8 - 48kHz(MP3), 32 - 48kHz(WMA) 2. Dátový tok

- 8 320kbps(MP3), 48 320kbps(WMA)
- 3. Fyzický formát CD R musí vyhovovať norme "ISO 9660".
- 4. Ak nahrávate súbory MP3/WMA pomocou softvéru, ktorý nedokáže vytvoriť súborový systém, napríklad "Direct-CD" a pod., je nemožné tieto súbory prehrávať. Odporúčame vám použiť program "Easy-CD Creator", ktorý vytvára súborový systém ISO 9660.
- 5. Názvy súborov by mali mať 30 a menej znakov a musia obsahovať príponu ".mp3" alebo, ".wma" , napr. "\*\*\*\*\*\*\*\*.MP3" alebo "\*\*\*\*\*\*\*\*.WMA"
- 6. Nepoužívajte špeciálne znaky ako napr.
- $1'' : ?$ , < >" a pod.
- 7. Ak je celkový počet súborov na disku vyšší ako 1000, zobrazí sa ako 999.

#### **Multisekcia**

- Táto funkcia rozlišuje disk s viacerými sekciami podľa typu CD - ROM disku.

Napríklad) Ak sú v prvej sekcii súbory MP3/WMA, prehrávajú sa len súbory MP3/WMA z prvej sekcie. Ak sú v celej sekcii len súbory MP3/WMA, prehrávajú sa všetky súbory MP3/WMA sekcie. Ak je v prvej sekcii Audio CD, prehráva sa len Audio CD z prvej sekcie.

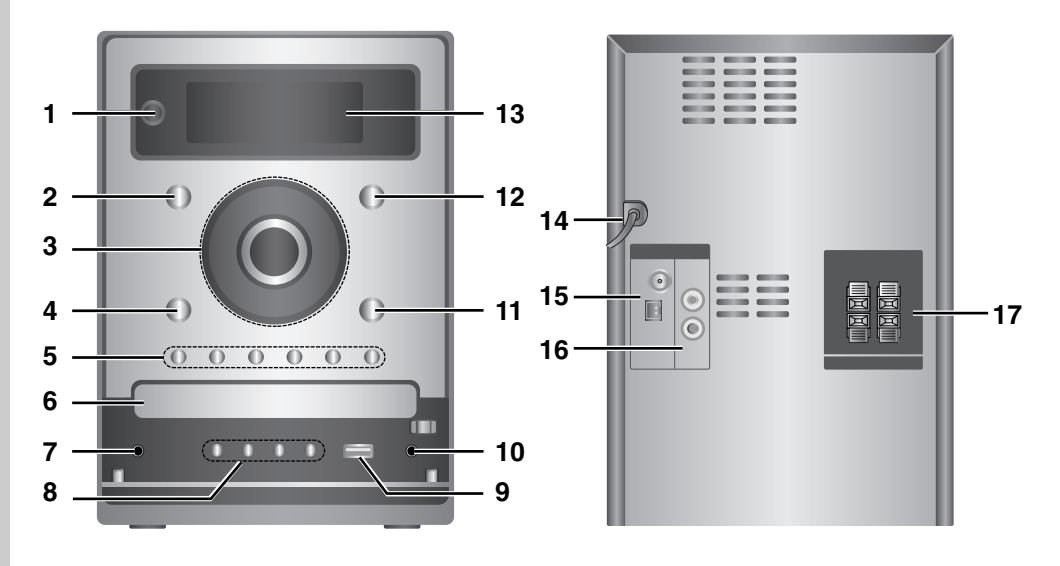

**Predný/zadný panel**

- 1. **小/I** (ZAPNUTIE/VYPNUTIE)
- 2. CD
- 3. ▶|| (PLAY/PAUZA)
	- **44/>>** (PRESKOČIŤ/VYHĽADAŤ) TUNE.-/+
	- $\cdot$   $\blacksquare$  (STOP)
	- OTOČNÝ OVLÁDAČ VOLUME
- 4. USB
- 5. XDSS plus
	- XTS pro
	- EQ Master
	- ST./MONO
	- PROG.
	- $\cdot$  CD  $\triangle$
- 6. DISKOVÁ MECHANIKA
- 7.  $\odot$  (konektor slúchadiel) :  $\emptyset$ 3.5mm

 $\overline{1}$ 

 $\overline{1}$ 

- 8. DEMO
	- TIMER
	- CLOCK
	- SET (RDS VOLITEĽNÉ )
- 9.  $\leftarrow$  (USB konektor)
- 10. konektor PORT.IN
- 11. AUX (PORTABLE)
- 12. TUNER
- 13. Okno displeja
- 14. POWER IN (Napájací kábel)
- 15. Konektor antény AM/FM
- 16. AUX IN (Konektor prídavného vstupu)
- 17. Koncovka reproduktora

#### **Diaľkové ovládanie**

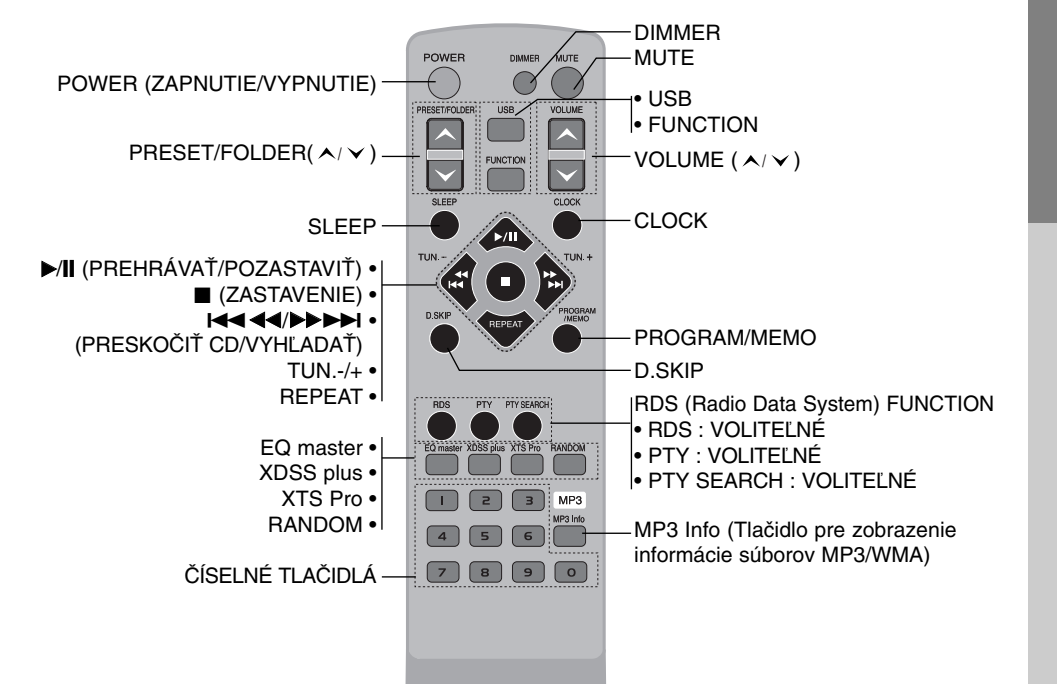

#### **Inštalácia batérií diaľkového ovládania**

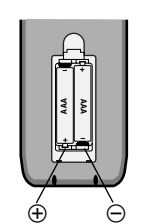

Otvorte kryt batérií na zadnej strane diaľkového ovládania a vložte dve batérie typu R03 (veľkosť AAA). Pozor na správne umiestnenie pólov  $\oplus$  a  $\ominus$ .

#### **Prevádzkový dosah diaľkového o vláda nia**

Nasmerujte diaľkové ovládanie na snímač diaľkového ovládania a stláčajte tlačidlá.

• Vzdialenosť : Približne 23 stôp (7 m) od snímača diaľkového ovládania.

• Uhol : Približne 30° v každom smere od čela snímača diaľkového ovládania.

### **Upozornenie**

 $\overline{\phantom{a}}$ 

: Nikdy nemiešajte nové a použité batérie. Nikdy nemiešajte rôzne druhy batérií (štandardné, alkalické, atď.).

**5**

**Pred použitím** 

Pred použitím

# **Pripojenia**

#### **Pripojenie reproduktorov**

Pripojte káble reproduktora na koncovku reproduktora.

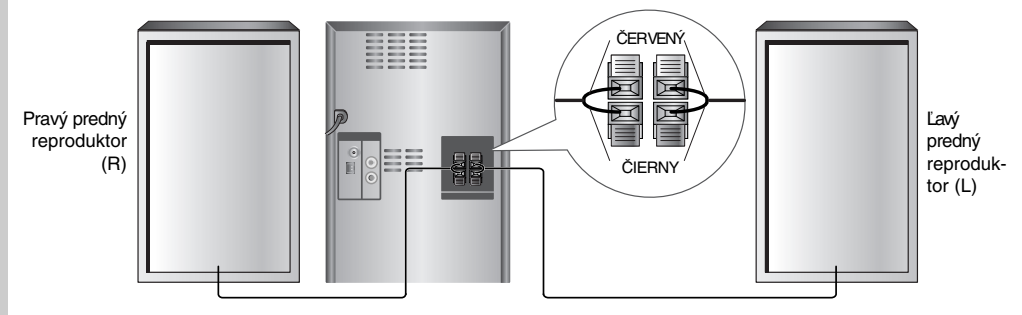

#### Poznámky:

- Uistite sa, že ste kábel reproduktora pripojili ku správnej koncovke do komponentov: + do + a do –. Ak sú drôty obrátené, zvuk bude skreslený a bude chýbať základná zložka zvuku.
- Ak používate predné reproduktory s nízkym maximálnym vstupným výkonom, pozorne nastavte hlasitosť, aby ste predišli nadmernému výstupu na reproduktore.
- Ľavý/pravý reproduktor pripojte správne. Ak sú pripojené opačne, zvuk môže byť skreslený.

#### **Pripojenie antény**

Na prijímanie signálu rádia pripojte dodané FM/AM antény.

#### **Funkcia prídavného zariadenia**

Cez zadný konektor AUX pripojte doplnkové zariadenie, ako napr. televízor alebo video, opakovane stlačte **FUNCTION** alebo **AUX** a vyberte AUX.

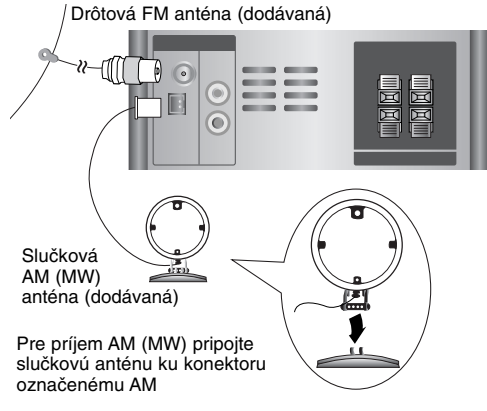

## Poznámky:

- Aby ste zabránili snímaniu šumu, umiestnite slučkovú AM anténu ďalej od jednotky a ďalších komponentov.
- Dbajte na to, aby ste úplne vytiahli drôtovú FM anténu.
- Po pripojení udržiavajte drôtovú FM anténu v čo najvodorovnejšej polohe.

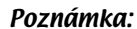

Prídavné zariadenie

 $\overline{\circ}$ r <u>ෙ</u> ල  $\circ$ 

Jednotku vypnite a potom pripojte prídavné zariadenie, v opačnom prípade sa môže vyskytnúť rušenie.

AUDIO VÝSTUP

AUX IN

图

 $\overline{1}$ 

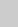

# **Obsluha**

### **Základná obsluha**

#### **Konektor slúchadiel**

Ak chcete počúvať zvuk cez slúchadlá, pripojte ku konektoru zástrčku slúchadiel ( $\emptyset$ 3,5 mm). Pripojením slúchadiel (nie sú súčasťou dodávky) vypnete reproduktory

#### **MUTE (VYPNUTIE ZVUKU)**

Stlačením tlačidla **MUTE** môžete dočasne vypnúť zvuk, napríklad na zdvihnutie telefónu. Na displeji bliká indikátor ""x".

Ak chcete funkciu zrušiť, stlačte opätovne <code>VOLUME</code> (  $\bigwedge/\bigvee$  alebo <code>MUTE.</code>

#### **DIMMER (STLMENIE DISPLEJA)**

Jedným stlačením tlačidla **DIMMER** displej stmavne alebo sa rozjasní.

#### **RANDOM (NÁHODNÝ VÝBER)**

Stlačením tlačidla **RANDOM** môžete prehrávať stopy/súbory v náhodnom poradí, alebo náhodné prehrávanie zruši

#### **DEMO**

Stlačte **DEMO** v stave vypnutia na demonštráciu funkcie v okne displeja. Ak chcete funkciu zrušiť, stlačte **POWER (**1 **/**]**)** alebo znovu stlačte **DEMO**.

### **Nastavenie zvuku**

#### **Efekt ekvalizéra**

Môžete si zvoliť zo 7 nemenných režimov zvuku a nastaviť BASS (Basy), MIDDLE (Stredy) a TREBLE (Výšky).

- Môžete si zvoliť želaný režim zvuku použitím **EQ master**.
- $NORMAL \rightarrow USER EQ \rightarrow POP \rightarrow CLASSIC$ ← DRAMA → →

 $JAZZ \leftarrow \text{DRAMA} \leftarrow \text{ROCK}$ - Stlačte **EQ master** pre zvolenie USER EQ.

- 1. Pre zadanie režimu nastavenia "USER EQ" stlačte SET, kým je zobrazená "USER EQ".
- 2. V režime "USER EQ" opakovane stlačte ▶ alebo a na prednom paneli. Potom môžete vybrať efekt zvuku, ktorý si želáte medzi BASS, MIDDLE alebo TREBLE.
- 3. Keď sa vybrané menu zobrazí, stlačte </>></>> na prednom paneli a nastavte hlasitosť MIN, -  $4 - +4$ , MAX.
	- Potom sa hlasitosť na chvíľu zobrazí a nastavenie je ukončené.
- 4. Opakujte kroky 2 až 3 a nastavte ďalší zvukový efekt.
- 5. Stlačte **SET**.

#### **XDSS**

#### **(eXtreme Dynamic Sound System)** Stlačte **XDSS plus** pre zosilnenie výšok, basov

a efektu priestorového zvuku. Kontrolka "XDSS ON" alebo "NORMAL" svieti.

## **Optimalizačný program MP3**

Táto funkcia je optimalizovaná na komprimované MP3 súbory tak, aby sa zvýšil basový zvuk. Vždy, keď stlačíte **XDSS plus** nastavenie sa zmení nasledovne.

 $XDSS ON \rightarrow MP3 - OPT ON \rightarrow NORMAL$ 

#### **XTS Pro**

 $\ddot{\phantom{1}}$ 

Funkcia vytvára optimálny zvuk na prehrávanie originálneho zvuku. Po každom stlačení **XTS Pro** sa striedavo zobrazuje "XTS -- PRO ON" alebo "XTS -- PRO OFF". Poznámka:

Funkcia XTS Pro nebude fungovať, keď sú pripojené slúchadlá.

#### **Pokročilé nastavenia Nastavenie hodín**

- 1. Stlačte **CLOCK**.
- 2. Stlačením ◀◀/▶▶ na prednom paneli vyberte 24 hodinový alebo 12 hodinový časový formát.
- 3. Stlačte tlačidlo **SET** pre potvrdenie zvoleného formátu času.
- 4. Stlačte < II. → ha prednom paneli a nastavte správne hodiny, potom stlačte **SET**.
- 5. Stlačte <</br/>A> na prednom paneli a nastavte správne minúty, potom stlačte **SET**.
- 6. Kedykoľvek stlačíte tlačidlo **CLOCK**, zobrazíte asi na 5 sekúnd čas.

#### Poznámka:

Ak chcete hodiny vynulovať, stlačte a podržte tlačidlo **CLOCK** viac ako 2 sekundy.

#### **Funkcia spánku**

Keď sa použije časovač vypnutia prístroja "sleep", po uplynutí určeného času sa zariadenie automaticky vypne.

- 1. Stlačte **SLEEP** ak chcete nastaviť čas spánku. Na displeji sa zobrazí indikátor SLEEP a čas vypnutia.
- 2. Jedným stlačením tlačidla **SLEEP** sa nastavenie zmení v nasledovnom poradí. SLEEP 180 → 150 → 120 → 90 → 80  $\rightarrow$  70  $\rightarrow$  60  $\rightarrow$  50  $\rightarrow$  40  $\rightarrow$  30  $\rightarrow$  20  $\rightarrow$  10
- → OFF (Bez zobrazenia) → SLEEP 180 ... Poznámky:
- Ak stlačíte **SLEEP** kým je čas do vypnutia
- zobrazený, čas do vypnutia sa vynuluje. **•** Funkciu zastavíte opakovým stlačením **SLEEP**,
- až kým sa opätovne nezobrazí "SLEEP 10" a potom stlačte **SLEEP** opätovne.

 $(7)$ 

#### **Funkcia časovača**

Pomocou funkcie TIMER môžete v požadovanom čase zapínať alebo vypínať prehrávanie CD, USB a príjem rádia.

- 1. Stlačte **CLOCK**, aby ste skontrolovali aktuálny čas. (Ak nenastavíte hodiny, časovač nebude fungovať)
- 2. Stlačením tlačidla **TIMER** vstúpite do režimu nastavovania časovača. Ak chcete opraviť predtým uložené nastavenie TIMER, stlačte a podržte stlačené viac ako 2 sekundy tlačidlo **TIMER**.
- Na displeji sa objaví predtým uložený čas nastavenia časovača a indikátor " $\circ$ ".
- 3. Každá funkcia (TUNER → CD → USB) jedna po druhej bliká na displeji. Stlačte tlačidlo **SET** počas blikania požadovanej funkcie.
- 4. a. Keď zvolíte funkciu TUNER, zvoľte predtým uložené nastavené číslo stlačením tlačidla **44/>>** na prednom paneli a stlačte tlačidlo **SET**.
	- b. Keď zvolíte funkciu CD alebo USB, - Približne na pol sekundy sa na displeji zobrazí požiadavka na zadanie času, kedy sa má zariadenie zapnúť "ON TIME".
- 5. Stlačením ◀◀/▶▶ na prednom paneli nastavte hodinu zapnutia a stlačte **SET**.
- 6. Stlačením <</br/>  $\blacktriangleright\blacktriangleright$ na prednom paneli nastavte minútu zapnutia a stlačte **SET**.
	- Približne na pol sekundy sa na displeji
	- zobrazí požiadavka na zadanie času, kedy sa má zariadenie vypnúť "OFF TIME".
- 7. Pozrite si kroky 5 6 a nastavte hodinu/minútu vypnutia.
- 8. Stlačením <</br >>>>>> na prednom paneli nastavte hlasitosť a stlačte **SET**.
- 9. Vypnite jednotku.

Zvolená funkcia sa v nastavenom čase automaticky zapne a vypne.

#### **Zrušenie alebo kontrola časovača**

Každým stlačením tlačidla **TIMER** si môžete vybrať nastavenie alebo zrušenie časovača. Môžete si tiež skontrolovať stav nastavenia časovača. Ak chcete aktivovať alebo skontrolovať časovač, stlačte **TIMER** aby sa na displeji zobrazil indikátor "®". Ak chcete zrušiť časovač, TIMER stlačte TIMER aby zmizol z displeja indikátor "<sup>o"</sup>.

### **Funkcia PORTABLE**

Ak pomocou  $\phi$ 3,5 mm mini stereo kábla (nie je súčasťou dodávky) ku konektoru PORT.IN na tomto zariadení pripojíte prenosné zariadenie na prehrávanie hudby, budete počuť zvuk, ktorý vychádza z prenosného zariadenia cez reproduktor

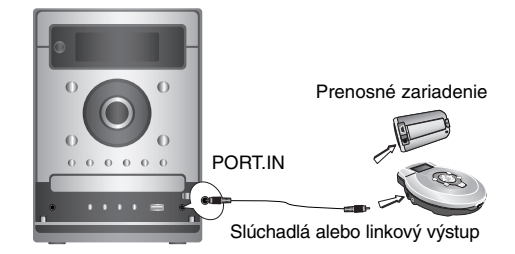

- 1. Konektor PORT.IN na tomto zariadení pripojte pomocou kábla ku konektoru na slúchadlá na ďalšom prenosnou zariadení.
- 2. Opakovaným stlačením **FUNCTION** alebo **AUX** vyberiete funkciu PORTABLE.
- 3. Spustite prehrávanie pripojeného prenosného zariadenia.
- 4. Pomocou **VOLUME** nastavte hlasitosť.

#### Poznámka:

" $\emptyset$ 3.5 mm mini stereo kábel" sa predáva oddelene.

#### **Funkcia USB**

Po pripojení MP3 prehrávača alebo pamäťového zariadenia USB si môžete vychutnávať MP3/WMA súbory, ktoré sú na nich uložené.

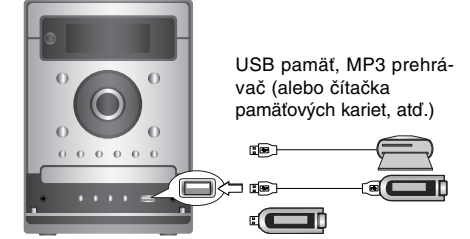

#### **Kompatibilné zariadenia**

- 1. Zariadenia, ktoré vyžadujú po pripojení k počítaču inštaláciu dodatočného programu, nie sú podporované.
- 2. MP3 prehrávač : MP3 prehrávač s pamäťou typu Flash. • MP3 prehrávač, ktorý vyžaduje inštaláciu ovládača,
- nie je podporovaný.
- 3. USB disk s pamäťou Flash : Zariadenia, ktoré podporujú USB2.0 alebo USB1.1.

#### **Základné prehrávanie**

- 1. Pripojte zariadenie USB k USB konektoru na jednotke.
- 2. Stlačte **USB** pre vstup do režimu USB. Na displeji sa zobrazí nápis "CHECKING" a potom sa zobrazí celkový počet súborov.
- 3. Stlačte tlačidlo B/[] **(PREHRÁVAŤ/POZASTAVIŤ)**. Okrem toho môžete na prehrávanie použiť **ČÍSELNÉ** tlačidlá.

### **Vyberanie USB zariadenia z jednotky**

1. Opakovane stlačte **FUNCTION** a vyberte ďalší režim.

2. Vyberte USB zariadenie z jednotky. Poznámka:

Ak si želáte používať ďalšie funkcie okrem základného prehrávania, pozrite si časť Prehrávanie CD diskov.

#### **Prechod na ďalšie karty**

- V prípade, že sú k USB portu pripojené viac, ako dve pamäťové karty, stlačte **D.SKIP** a vyberte kartu, ktorú chcete používať. Poznámky:
- **Neodpájajte USB zariadenie, keď je v činnosti.**
- Je potrebné údaje zálohovať, aby sa predišlo ich poškodeniu.
- Ak použijete predlžovací USB kábel alebo USB rozbočovač, USB zariadenie nemusí byť rozpoznané.
- Zariadenie, ktoré používa súborový systém NTFS, nie je podporované (Podporovaný je len súborový systém FAT (16/32)).
- Funkcia USB tejto jednotky nepodporuje všetky USB zariadenia.
- Digitálne fotoaparáty a mobilné telefóny nie sú podporované.
- Tento prístroj nie je podporovaný, keď je celkový počet súborov 1000 alebo vyšš.

### **Funkcia RADIO**

#### **Nastavenie rádiových staníc**

Môžete predvoliť 50 staníc pre pásma FM a AM.

- 1. Stlačením **FUNCTION** na diaľkovom ovládači alebo **TUNER** na prednom paneli vyberte požadovanú frekvenciu (AM alebo FM).
- 2. Stlačením **TUN.-/+** na diaľkovom ovládači alebo **TUNE.-/+** na prednom paneli vyberte požadovanú stanicu.

#### **Automatické ladenie**

- Stlačte **TUN.-/+** alebo **TUNE.-/+** na viac ako 0,5 sekundy. Prehľadávanie sa skončí, keď jednotka naladí stanicu.

#### **Ručné ladenie**

- Krátko a opakovane stlačte **TUN.-/+** alebo **TUNE.-/+**.

- 3. Stlačte **PROGRAM/MEMO** na diaľkovom ovládači alebo **PROG.** na prednom paneli. Na okienku displeja bude blikať číslo predvoľby.
- 4. Stlačte tlačidlo PRESET/FOLDER (  $\wedge$  /  $\vee$  ) pre zvolenie čísla predvoľby.
- 5. Opakovane stlačte **PROGRAM/MEMO** alebo **PROG.**. Stanica je uložená.
- 6. Opakujte kroky 1 (alebo 2) až 5 pre uloženie ďalších staníc

#### **Vymazanie všetkých uložených staníc** Stlačte a 2 sekundy podržte **PROGRAM/MEMO** alebo PROG., na displeji sa zobrazí "ERASE

ALL" a potom, keď sa zobrazí **PROGRAM/MEMO** alebo **PROG.**, stanice budú vymazané. **Pre vašu informáciu**

Ak už ste zadali všetky stanice, na chvíľu sa zobrazí odkaz "FULL" a potom začne blikať prednastavené číslo predvoľby. Pre zmenu čísla predvoľby vykonajte kroky 4 - 5.

#### **Vyvolanie predvolieb**

#### Stlačte a podržte tlačidlo **PRESET/FOLDER**

**( )**, sa na displeji nezobrazí nezobrazí **/** požadované číslo predvoľby, alebo ho opakovane stláčaite.

#### **Počúvanie rádia**

- 1. Stlačením **FUNCTION** alebo **TUNER** vyberte požadovanú frekvenciu (AM alebo FM). Naladí sa posledná prijímaná stanica.
- 2. Opakovane stláčajte tlačidlo **PRESET/FOLDER**  $(\wedge$ / $\vee$ ) pre zvolenie želanej predvolenej stanice.
	- Zakaždým keď stlačíte tlačidlo, prístroj naladí jednu predvolenú stanicu.
- 3. Hlasitosť nastavíte opakovaným stlačením **VOLUME (**  $\wedge$  **/**  $\vee$  **)** na diaľkovom ovládači (alebo otočením ovládača hlasitosti).

**Počúvanie nepredvolených rozhlasových staníc**

#### Viď. časti "Nastavenie rádiových staníc" naľavo.

#### **Vypnutie rádia**

**Stlačte POWER (①/I)** pre vypnutie jednotky, alebo si zvoľte iný funkčný režim (CD, USB, AUX, PORTABLE).

#### **Pre vašu informáciu**

- Ak je stanica FM rušená; Stlačením **ST./MONO** sa z displeja stratí "STEREO". Nebude žiadny stereo efekt, ale prí-
- jem sa zlepší. Ak chcete obnoviť stereo efekt, opäť stlačte tlačidlo**ST./MONO**. • Pre zlepšenie príjmu;
- Premiestnite dodané antény.

#### **Funkcia RDS - VOLITEĽNÉ O RDS**

Táto jednotka je vybavená systémom RDS (Radio Data System), ktorý do FM rádia prináša širší rozsah informácií. Systém RDS, ktorý sa v súčasnosti používa v mnohých krajinách, slúži na prenášanie identifikačných údajov stanice alebo sieťových informácií, na popis typu programu stanice, textovej správy o stanici alebo konkrétnej informácie o výbere hudby a na správny čas.

#### **Ladenie RDS**

Keď je FM stanica naladená a obsahuje údaje RDS, jednotka automaticky zobrazí identifikačný údaj stanice a indikátor RDS na displeji sa rozsvieti, ako aj indikátory rozpoznania typu programu (PTY), rádiotextu (RT), času riadeného stanicou (CT) a RDS názvu stanice (PS), ak ho stanica prenáša.

#### **Možnosti zobrazenia RDS**

Systém RDS je schopný prenášať okrem identifikačného znaku (údaju), ktorý sa objaví, keď je stanica prvýkrát naladená, rôzne druhy informácií. V normálnom režime RDS bude na displeji zobrazený názov stanice, vysielacia frekvencia alebo identifikačný znak. Stlačením **RDS** na diaľkovom ovládači si môžete prezerať rôzne typy údajov v poradí:

 $(FREQUENCY \rightarrow PTY \rightarrow RT \rightarrow CT \rightarrow PS)$ 

- PTY (Rozpoznanie typu programu)
- Na displeji sa zobrazí názov typu programu. • RT (Rozpoznanie rádiotextu)
- Na displeji sa zobrazí názov rádiotextu.
- CT (Čas riadený stanicou ) - Umožní jednotke prijímať aktuálny čas a zobraziť ho na displeji.
- PS (Názov stanice)
	- Názov kanálu sa zobrazí na displeji.

#### Poznámka:

↥

Niektoré stanice RDS nemusia umožniť voľbu niektorých z týchto dodatočných funkcií. Ak údaje potrebné pre zvolený režim nie sú prenášané, na displeji sa zobrazí správa PTY NONE, RT NONE, CT NONE, PS NONE.

#### **Vyhľadanie programu (PTY)**

Hlavnou výhodou systému RDS je jeho schopnosť kódovať vysielanie kódmi typu programu (PTY), ktoré označujú, aký typ obsahu sa vysiela. Nasledujúci zoznam zobrazuje skratky použité na označenie každého PTY spolu s vysvetlením PTY.

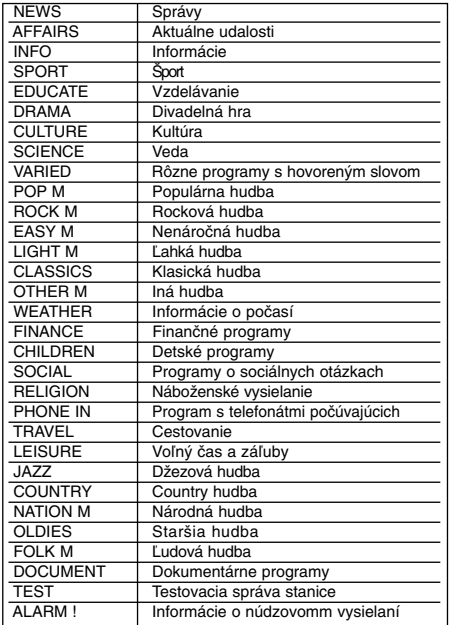

Špecifický typ programu (PTY) môžete vyhľadať v nasledujúcich krokoch:

- 1. Stlačte tlačidlo **FUNCTION** pre zvolenie režimu FM.
- 2. Stlačte **PTY**, na displeji sa objaví posledný použitý PTY.
- 3. Opakovaným stlačením tlačidla **PTY** zvolíte požadovaný PTY.
- 4. Keď je zvolený PTY, stlačte a podržte **PTY SEARCH**. Jednotka prejde do režimu automatického vyhľadávania. Po naladení stanice sa vyhľadávanie zastaví.

#### **Funkcia CD Základné prehrávanie**

- 1. Použite tlačidlo **FUNCTION** pre výber funkcie CD. Ak nie je vložený žiadny disk, zobrazuje sa nápis "NO DISC".
- 2. Stlačte **CD** ▲ a vložte disk do mechaniky. Poznámka:

Ak vkladáte 8 cm (3 palcový) disk, položte ho na vnútorný kruh diskovej mechaniky.

- 3. Stlačte **CD** ▲ pre zatvorenie priestoru pre disk.
- 4. Stlačte B/[] **(PREHRÁVAŤ/POZASTAVIŤ)**. Na prehrávanie Audio CD alebo MP3/WMA CD diskov môžete použiť aj **ČÍSELNÉ** tlačidlá.

#### **Pozastavenie**

#### Stlačte tlačidlo B/[] (**PREHRAŤ/POZASTAVIŤ**) počas prehrávania.

Znovu stlačte toto tlačidlo pre pokračovanie prehrávania.

#### **Zastavenie**

Stlačte tlačidlo **(STOP)** počas prehrávania. **Vyhľadávanie skladby**

Počas prehrávania na diaľkovom ovládači podržte **14444/BBDI** (alebo **44/BB** na prednom paneli) a uvoľnite v požadovanom bode. Poznámka:

Táto funkcia je dostupná iba pre Audio CD disky.

#### **Preskočenie skladby**

- Stlačte tlačidlo **>>>>**I pre prechod na nasledujúcu skladbu.
- Keď stlačíte  $\blacktriangleleft \blacktriangleleft \blacktriangleleft$  jeden krát počas prehrávania skladby, prehrávač sa vráti na začiatok skladby. Po každom ďalšom stlačení sa posunie o jednu skladbu dozadu.

#### **Programovanie prehrávania**

Poradie skladieb na disku (MP3/WMA súbory na USB zariadení) spôsobom, aký si želáte a vytvoriť si vlastný program.

Program môže obsahovať do 20 skladieb (súborov).

- 1. Stlačte **PROGRAM/MEMO** na diaľkovom ovládači (alebo **PROG.** na prednom paneli.) v režime zastavenia.
- 2. Stlačením  $\overline{A}$ 44/ $\rightarrow$  $\rightarrow$ H skladby (súbory).
- 3. Stlačte **PROGRAM/MEMO** alebo **PROG.**.
- 4. Zopakujte kroky 1 3 uvedené vyššie
- 5. Stlačte tlačidlo B/[] **(PREHRÁVAŤ/POZASTAVIŤ)**.

#### **Kontrola obsahu programu**

Stlačte **PROGRAM/MEMO** alebo **PROG.** v režime zastavenia.

- Zobrazí sa číslo skladby a programu.

#### **Vymazanie obsahu programu** Stlačte **PROGRAM/MEMO** alebo **PROG.** v

#### režime zastavenia. a stlačte tlačidlo x **(STOP)**. **Pridanie obsahu programu**

- 1. Opakovane stlačte **PROGRAM/MEMO** alebo **PROG.** v režime zastavenia programu, kým
- bliká číslo stopy. 2. Zopakujte kroky 2 - 3 uvedené vyššie.

# **Zmena obsahu programu** 1. Stlačením **PROGRAM/MEMO** alebo **PROG.**

zobrazte číslo programu, ktoré chcete upraviť. 2. Zopakujte kroky 2 - 3 uvedené vyšši

#### **OPAKOVANIE**

#### Počas prehrávania stlačte **REPEAT**.

#### **Opakované prehrávanie Audio CD alebo programu.**

REPEAT : Opakované prehrávanie stopy/súboru. →

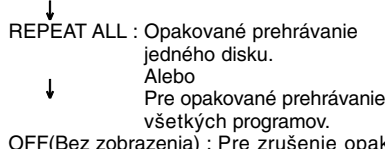

opakovaného prehrávania.

#### **MP3/WMA/USB**

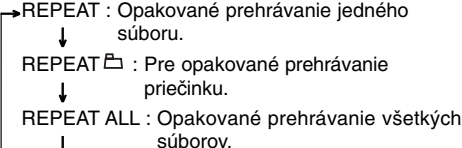

OFF(Bez zobrazenia): Pre zrušenie opakovaného prehrávania. →

#### **Kontrola informácií o súboroch MP3/WMA** Stlačte **MP3 Info** počas prehrávania súboru

MP3/WMA.

- Na displeji sa zobrazia informácie (časová informácia, názov priečinka a súboru, titul, umelec, číslo albumu alebo disku) o MP3/WMA súbore.
- Ak neexistujú žiadne informácie o súbore MP3/WMA, indikátor "NO ID3 TAG" alebo
- "NO WMA TAG" sa zobrazí na displeji. Poznámka:

Táto jednotka môže prehrávať CD-R alebo CD-RW disky, ktoré obsahujú audio skladby alebo súbory MP3/WMA.

#### **Funkcia priečinku súborov MP3/WMA**

Stlačte PRESET/FOLDER (  $\wedge$  /  $\vee$  ) na diaľkovom ovládaní, aby ste vybrali požadovaný priečinok.

#### Poznámka:

Používa sa v prípade, že v MP3/WMA súbor obsahuje niekoľko adresárov.

## **Údaje Riešenie problémov**

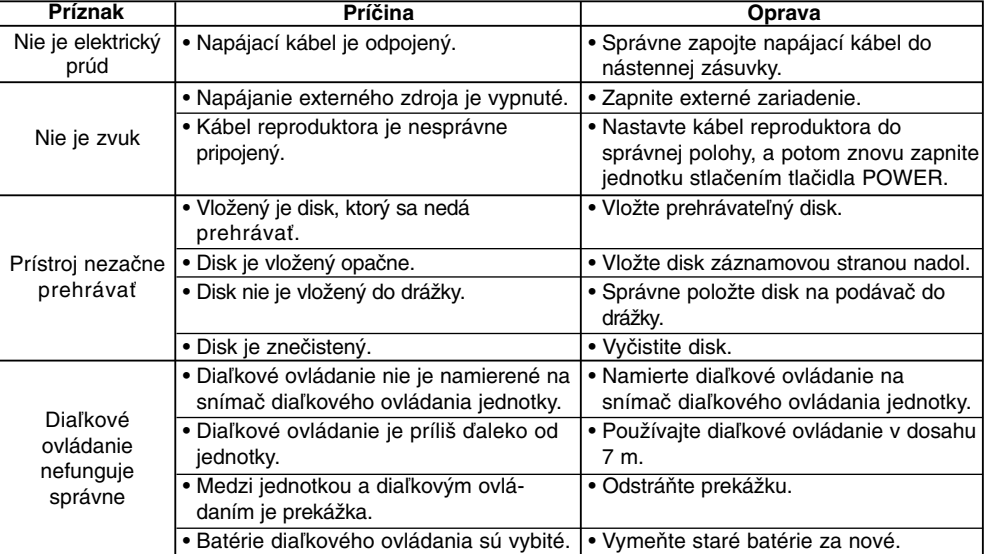

 $\overline{\phantom{a}}$ 

 $\overline{1}$ 

# **Technické údaje Všeobecné**

Napájanie Pozri zadný panel jednotky. Spotreba energie Pozri zadný panel jednotky. Spotreba energie<br>Čistá hmotnosť Vonkajšie rozmery (š x v x h) **Rádio** FM Rozsah frekvencie ladenia 87.5 - 108.0 MHz alebo 65 - 74 MHz, 87.5 - 108.0 MHz Medziľahlá frekvencia 10.7 MHz Odstup signál-šum 60/55 dB (MONO/STEREO) Frekvenčný rozsah 50 - 10000 Hz AM Rozsah frekvencie ladenia 522 - 1620 kHz alebo 520 - 1720 kHz Medziľahlá frekvencia 450 kHz<br>Odstup signál-šum 30 dB Odstup signál-šum 30 dB<br>Frekvenčný rozsah 140 - 1800 Hz Frekvenčný rozsah **Zosilňovač** Výstupný výkon 50 W + 50 W  $T.H.D$  0.5 % Frekvenčný rozsah 40 - 20000 Hz Odstup signál-šum 75 dB **CD** Frekvenčný rozsah 40 - 20000 Hz Odstup signál-šum 75 dB Dynamický rozsah 75 dB **Reproduktory** 2 pásmový 2 reproduktor<br>4  $\Omega$ <br>80 - 20000 Hz<br>82 dB/W (1m)<br>50 W Odpor 4  $\Omega$ Frekvenčný rozsah 60 - 20000 Hz Úroveň akustického tlaku 82 dB/W (1m) Menovitý vstupný výkon 50 W Maximálny vstupný výkon 100 W Čisté rozmery (šx v x h) 160 x 243 x 174 mm Čistá hmotnosť (1EA) 2.02 kg

**Prevedenie a technické údaje môže výrobca meniť bez predchádzajúceho oznámenia.** 

P/NO : MFL38289104

 $\overline{\phantom{a}}$